# **Debugging Aids - ADL Trace Facility**

The Adabas Bridge for DL/I includes a Trace facility with which you can gather information on the following:

- DL/I and Adabas calls (referred to as "database call trace").
- Internal routine ADL calls (referred to as "routine trace")

You may activate the Trace facility in different ways:

- By specifying the TRACE parameter in the ADL parameter module (see the section *ADL Parameter Module* in the *ADL Installation* documentation).
- By specifying the TRACE parameter as one of the parameters for the ADL initialization program, DAZIFP (see the section *Batch Installation and Operation* in this documentation for details), or
- Dynamically under CICS in the CICS Maintenance of the ADL Online Services or by running the DAZT transaction.

This chapter covers the following topics:

- [Data Base Call Trace](#page-0-0)
- [Internal Routine Trace](#page-4-0)
- [z/OS JCL Requirements](#page-4-1)
- [z/VSE JCS Requirements](#page-5-0)

## <span id="page-0-0"></span>**Data Base Call Trace**

## **Tracing DL/I and Adabas Calls**

The Trace facility for DL/I and Adabas calls consists of two parts, one that is responsible for data acquisition and the other for reporting.

## **Data Acquisition**

The data acquisition part of the Trace facility collects data for every DL/I and Adabas call while the application program is running, and stores them in a sequential file known as the trace file.

The default setting causes data to be collected for all calls, from the beginning of the job to the end. However, you may also use the TRACE parameter operands listed below to trace a specific number of DL/I calls or to start a trace at a particular call.

When you activate the Trace facility under CICS with the ADL Online Services, the system prompts you for a terminal ID and the type of trace wanted. Specifying a terminal ID results in a trace of calls from the specified terminal only. Any blank character in the specified terminal ID is treated as a wildcard, i.e. it matches all characters. Thus, if a blank terminal ID is specified (4 blank characters) a trace of calls from all active terminals is conducted.

The syntax of the Trace parameter for DAZIFP or the ADL Parameter Module is as follows:

 $TRACE = ([t], [s], [a], [n], [m], [c], [u], [b])$ 

All parameters are positional parameters. Trailing commas can be omitted, e.g.

TRACE=(RD)

The operands of the TRACE parameter have the following meaning:

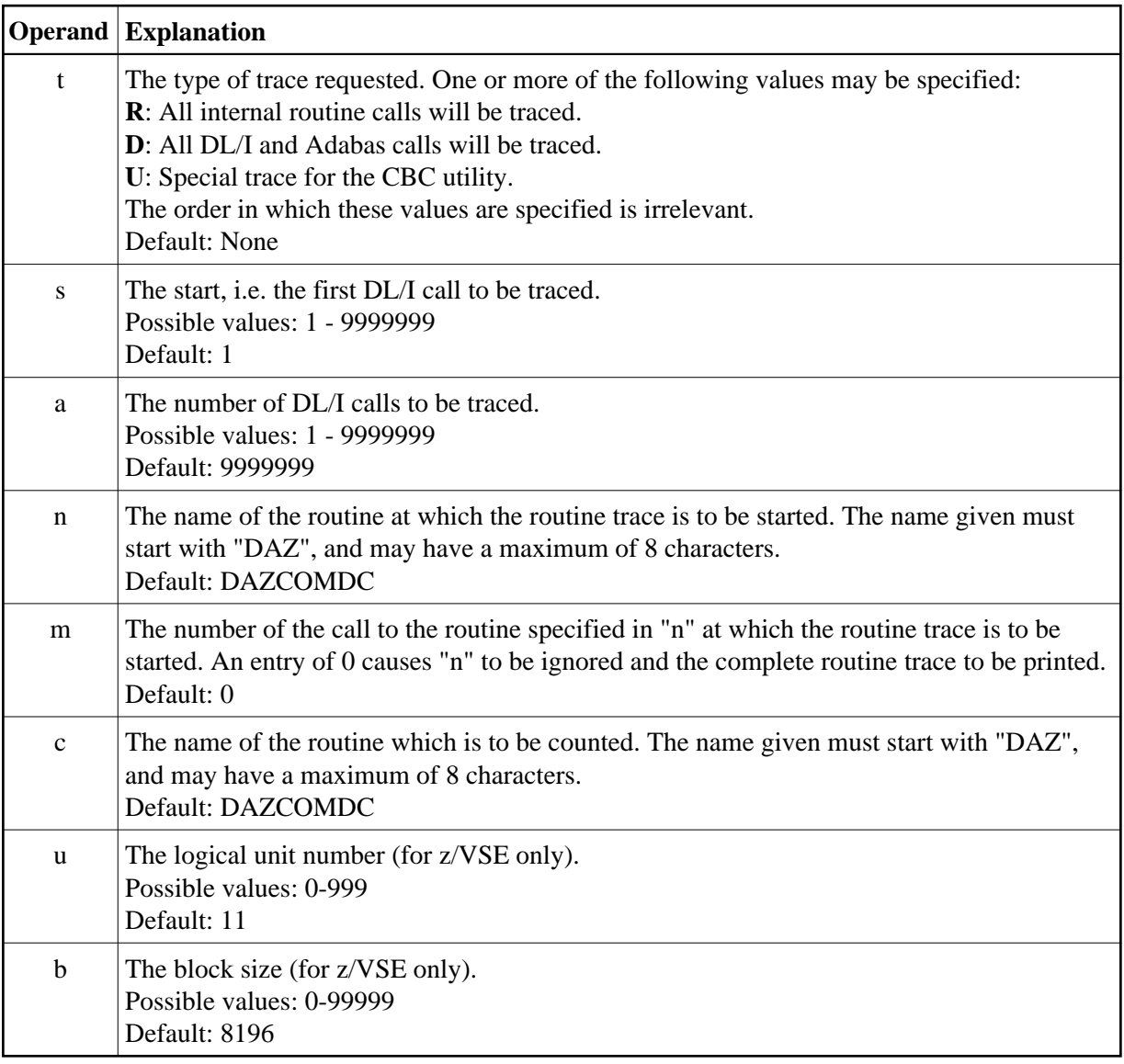

For the ADL CALLDLI Interface the data collected contain the following information:

- The "before" image of a DL/I call (i.e. its form before it is passed to the system): the function, SSAs and I/O area (for insert and replace calls) are traced.
- The "after" image of an Adabas call (i.e. its form when it is returned by the system): the Adabas control block and buffers (any of the format, record, search, value and ISN buffers, if used) are traced. The fields of the Adabas control block are listed individually in readable format (character or numeric) and in hexadecimal format (denoted by a leading "x"). The buffers are listed in hexadecimal

and in character format.

The "after" image of a DL/I call: the user PCB, key feedback area and I/O area (for retrieval calls) are traced.

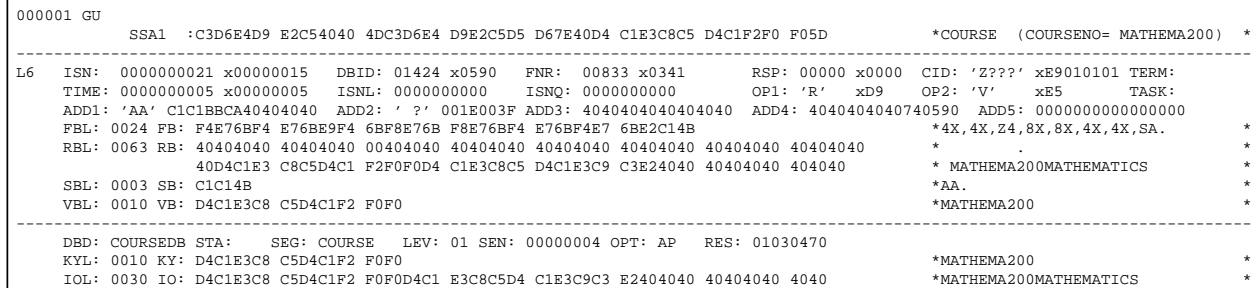

#### **Database call trace**

For the ADL Consistency Interface, the following data are collected:

- A "before" image of the user Adabas call.
- A "before" image of internally emulated DL/I type calls. Only the I/O area but no SSAs will be traced.
- An "after" image of Adabas calls issued by ADL i.e. in its form when it is returned from Adabas.
- An "after" image of internally emulated DL/I type calls.
- An "after" image of the user Adabas call. This is after the Consistency has completed its processing, but before the call is either passed to Adabas or control is returned to the user. Note that a non-zero Adabas return code displayed is the actual ADL return code (in a range from 1201 to 1299) and not the return code which will be seen by the user (216).

Only those user Adabas calls will be traced which perform an update function (insert, delete or replace) and reference to an ADL file.

For the ADL Consistency Interface it is recommended to overwrite the default routine name of the 'n' and 'c' operands with the ADL routine name DAZCFDEC.

### **Data Reporting**

The data reporting part of the Trace facility reads and interprets the data stored in the trace file and produces a trace report. As such, it is part of the ADL nucleus and is activated by executing the ADL initialization program DAZIFP with the parameters shown below as provided by the file DAZIN1 (see the section *Batch Installation and Operation* for details).

PRT,DAZPRINT

You can control the Trace data reported using an additional control statement read in from either DAZIN1 (z/OS) or DAZIN2 (z/VSE). This statement has one of the following two formats and options:

#### **Debugging Aids - ADL Trace Facility Debugging Aids - ADL Trace Facility**

MODE=SHORT[,TERM=t][,TASK=i]

or

MODE=FULL[,ADA=x][,DLI=y][,TERM=t][,TASK=i]

where

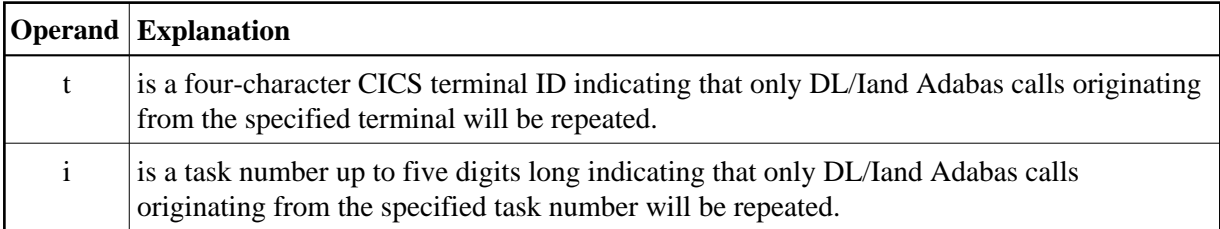

*x* is any combination of the following values:

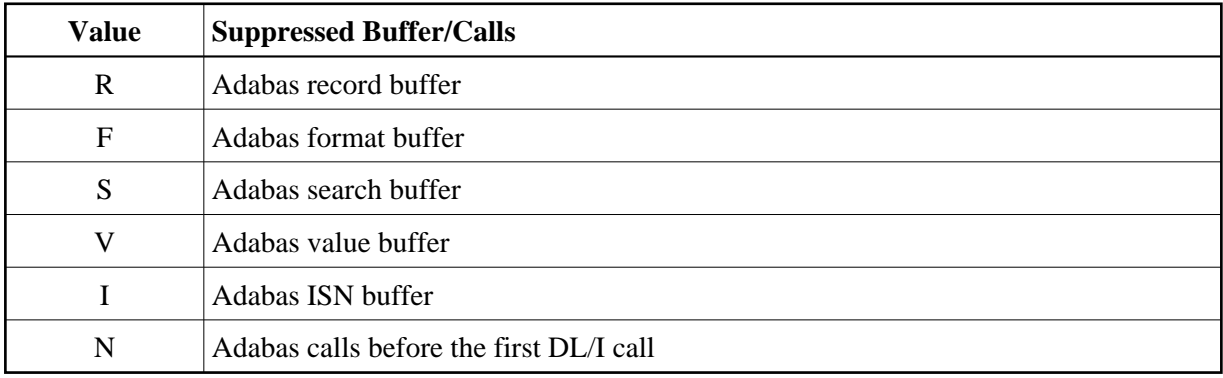

and *y* is any combination of the following values:

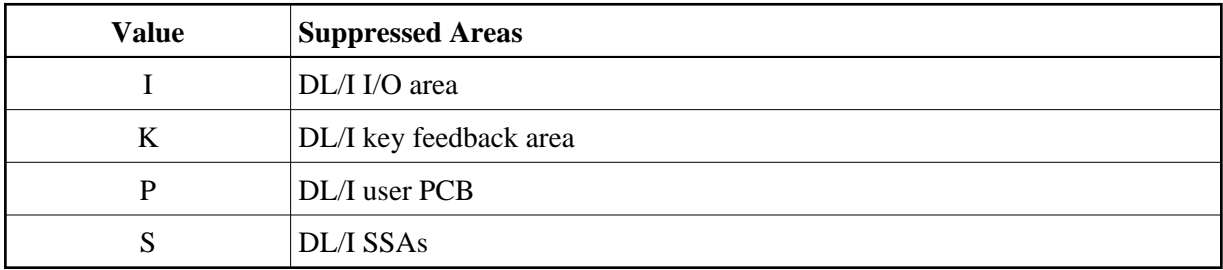

Specifying any of the x or y parameter values suppresses reporting of the indicated buffer or area.

#### **Note:** MODE=SHORT

is the same as

MODE=FULL,ADA=RFSVI,DLI=IKS

#### *Example:*

```
MODE=FULL,ADA=RFI,DLI=I
```
This parameter statement would cause the Adabas search and value buffers and the DL/I PCB, key feedback area and SSAs to be reported.

## <span id="page-4-0"></span>**Internal Routine Trace**

The Trace facility may be used to trace all internal routine calls for ADL. The default setting causes all routine calls from the beginning of the job to the end to be traced. However, you may use the TRACE parameter operands listed earlier in the section on Data Acquisition to specify the name of the routine at which tracing should be started and to ignore the first "n" times the routine was called.

In batch, the routine calls trace is routed direct to the printer. In CICS, an extra partition data set is used for this. Any standard printing utility, or the DAZPRINT utility, may then be used to print the trace. The DAZPRINT utility is activated by executing the ADL initialization program DAZIFP with the parameters shown below (see the section *Batch Installation and Operation* for details):

PRT,DAZPRINT

The following additional parameter statement must be specified:

```
MODE=ROUTINE[,TERM=t]
```
where

*t* is a four-character CICS terminal ID, indicating that only routine calls originating from the terminal specified should be printed.

## <span id="page-4-1"></span>**z/OS JCL Requirements**

The JCL requirements for the Trace facility are discussed below. Explanations of how to use the Trace facility during a batch run and how to print out the trace data set are given.

## **Using the Trace Facility**

The table below lists the data sets used by the ADL batch monitor when the Trace facility has been activated. These data sets are used in addition to any others.

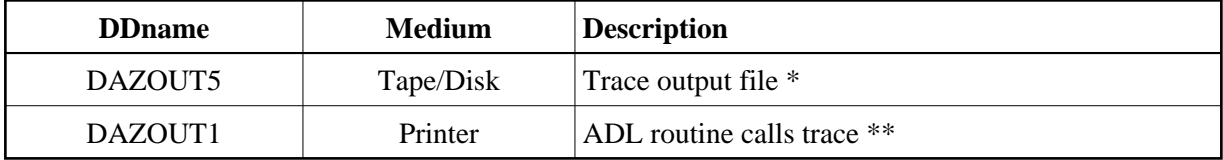

*\** Only required when the trace to be performed is to include DL/I and Adabas calls.

*\*\** Required when the trace to be performed is to include internal ADL routine calls. This file is also used to print error messages, and should therefore already have been included.

#### **Example**

```
// EXEC PGM=DAZIFP,PARM='DLI,pgmname,psbname,TRACE=(RD)' 
//STEPLIB DD DSN=ADL.LOAD,DISP=SHR 
// DD DSN=ADABAS.LOAD,DISP=SHR 
//DDCARD DD * 
ADARUN PROGRAM=USER,... 
//DAZOUT1 DD SYSOUT=X 
//DAZOUT5 DD DISP=SHR,DSN=d-trace-dataset
```
### **Printing the Trace Data Set**

The following table lists the data sets used by the Print Trace utility, DAZPRINT.

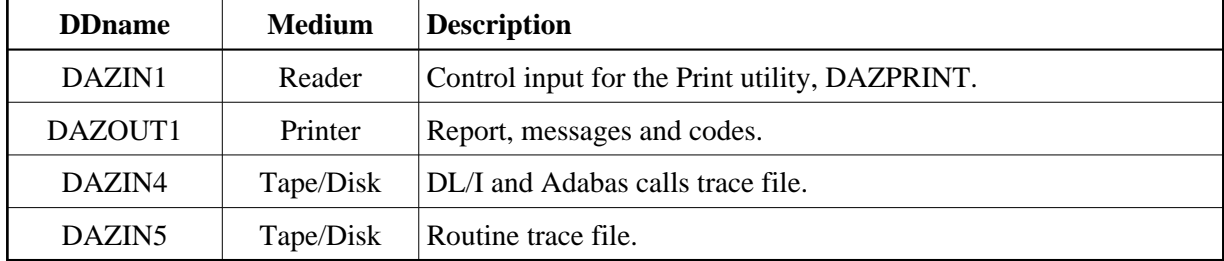

#### **Examples**

The following is an example of a job to print the data base call trace:

```
// EXEC PGM=DAZIFP,PARM='PRT,DAZPRINT' 
//STEPLIB DD DSN=ADL.LOAD,DISP=SHR 
//DAZIN4 DD DSN=d-trace-dataset,DISP=SHR 
//DAZOUT1 DD SYSOUT=X<br>//DAZIN1 DD *
//DAZIN1MODE=FULL
//*
```
The following is an example of a job to print the internal routine trace from disk:

```
// EXEC PGM=DAZIFP,PARM='PRT,DAZPRINT' 
//STEPLIB DD DSN=ADL.LOAD,DISP=SHR 
//DAZIN5 DD DSN=r-trace-dataset,DISP=SHR 
//DAZOUT1 DD SYSOUT=X 
//DAZIN1 DD * 
MODE=ROUTINE
//*
```
## <span id="page-5-0"></span>**z/VSE JCS Requirements**

The JCS requirements for the Trace facility described in this section are discussed on the following pages. Explanations of how to use the Trace facility during a batch run and how to print out the trace data set are given.

## **Using the Trace Facility**

The table below lists the files used by the ADL batch monitor when the Trace facility has been activated. These files are used in addition to any others.

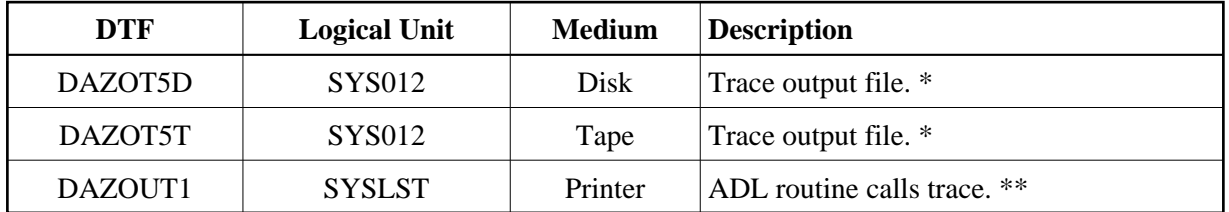

*\** Only required when the trace to be performed is to include DL/I and Adabas calls. Only one of the two files is needed.

The logical unit indicated is the default logical unit. To change it, specify the TRACE parameter either in the ADL parameter module or as a dynamic parameter:

#### $TRACE=($ ....... $6)$

*\*\** Required when the trace to be performed is to include internal ADL routine calls. This file is also used for the printing of error messages, and is therefore automatically included.

### **Example**

```
// ASSGN SYS012,DISK,VOL=volume,SHR 
// DLBL DAZOT5D,'d-trace-dataset' 
// EXTENT SYS012,volume,..... 
// EXEC PROC=ADLLIBS
// EXEC DAZIFP 
DLI,pgmname,psbname,TRACE=(RD) 
/* 
ADARUN PROGRAM=USER,..... 
/* 
/&
```
### **Printing the Trace Data File**

The following table lists the files used by the Print Trace utility, DAZPRINT.

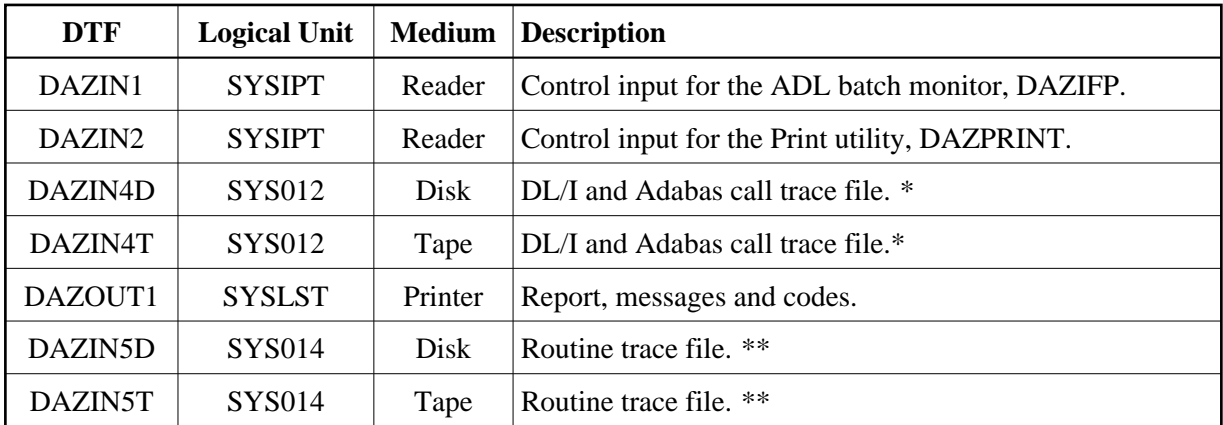

*\** Only one of the two files is required. The logical unit indicated is the default logical unit. To change it, specify the TRACE parameter either in the ADL parameter module or as a dynamic parameter:

 $TRACE=($ ,,,,,, $6)$ 

*\*\** Only one of the two files is required. The logical unit indicated is the default logical unit. To change it, specify the FX parameter in the ADL parameter module:

 $FX=(15,)$ 

The control input for both the batch monitor (DAZIFP) and DAZPRINT is read from SYSIPT. The control statements must be specified in the following order:

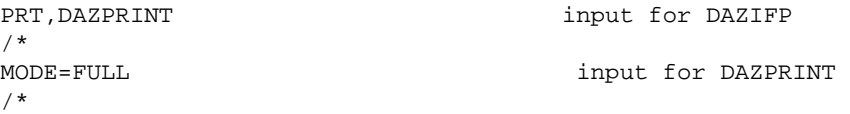

#### **Examples**

The following is an example of a job to print the data base call trace:

```
// ASSGN SYS012,DISK,VOL=volume,SHR 
// DLBL DAZIN4D,'d-trace-dataset' 
// EXTENT SYS012,volume
// EXEC PROC=ADLLIBS 
// EXEC DAZIFP 
PRT,DAZPRINT 
/* 
MODE=FULL 
/*
/&
```
The following is an example of a job to print the internal routine trace:

```
// ASSGN SYS014,DISK,VOL=volume,SHR 
// DLBL DAZIN5D,'r-trace-dataset' 
// EXTENT SYS014,volume
// EXEC PROC=ADLLIBS 
// EXEC DAZIFP 
PRT,DAZPRINT 
/* 
MODE=ROUTINE 
/*
/&
```